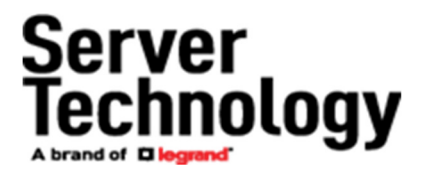

## STI PRO PDU Firmware Update Script (v0.6)

The provided script will allow for an automated firmware update of a single Server Technology PRO PDU. For the script to work, the following is expected:

- The provided script, sti-pro-fw-update-script.sh, must be saved to a server with a Linux/Unix operating system.
- Both Perl and Curl must be installed on the server.
- The server must be able to reach the PRO PDU via network.
- The PRO PDU must have HTTP or HTTPS enabled.
- The PRO PDU must be running v8.xx firmware.
- The user should read and understand the release notes for the firmware version that is being pushed to the PRO PDU.

## Edit the sti-pro-fw-update-script.sh

Change the following lines:

Change these lines so they are the credentials for an administrator user on the PRO PDU. USERNAME=<username> PASSWORD=<password>

Change this line to be the IP of the PRO PDU that needs the update. IP\_ADDRESS=<IP>

Change this line to the protocol (http or https) to be used for the update. PROTOCOL=<protocol>

Change this line to be the path and name of the update file. It is recommended to use absolute paths. UPDATE\_FILE=~/pro-v80k.bin

Change this line to be the path of the log file. It is recommended to use absolute paths. By default, it will print to the console. LOG\_FILE=/dev/stdout

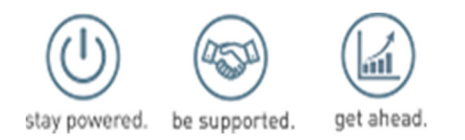